### LABORATORIO DI ARCHITETTURA DEI CALCOLATORI **lezione n° 3**

Prof. Rosario Cerbone

rosario.cerbone@libero.it

a.a. 2005-2006

- In questa lezione vengono introdotti i concetti fondamentali per utilizzare SIS, un programma che consente di analizzare, ottimizzare e sintetizzare reti logiche.
- SIS permette di memorizzare, analizzare, ottimizzare e sintetizzare reti logiche in vari formati.
- Il formato *blif* è utilizzato per rappresentare circuiti combinatori rappresentati da tabelle delle verità.

- Per descrivere una funzione booleana nel formato blif è necessario specificare le seguenti informazioni:
- Nome della funzione tramite la keyword **.model**
- Elenco degli input tramite la keyword **.inputs**
- Elenco degli output tramite la keyword **.outputs**
- On-set per ogni output tramite la keyword **.names**
- Il file deve essere terminato dalla keyword **.end**

- $\bullet$  Ad esempio il formato blif per rappresentare una porta AND a 3 ingressi è il seguente:
- .model and
- .inputs x y z
- .outputs a
- $\bullet$ .names x y z a
- $\bullet$ 111 1 \*spazio obbligatorio prima dell'ultimo 1
- .end

- Il formato blif può essere letto tramite il comando **read\_blif** dopo aver lanciato il programma tramite il comando **sis**.
- Il circuito può quindi essere simulato tramite il comando **simulate** seguito dai valori che devono essere assegnati agli ingressi.

- $\bullet$ I passi da compiere sono i seguenti:
- 1. Scrivere la descrizione in formato blif con un editor di testo (blocco note) e salvare il file come nome.blif
- 2.Eseguire il programma sis
- Leggere il file con l'istruzione read\_blif nome.blif (abbreviato rl 3.nome.blif)
- Controllare se il file è stato letto correttamente con write\_blif4.(abbreviato wl)
- 5.Il comando print\_stats (psf) stampa le informazioni sul circuito
- Provare il circuito con simulate (sim) seguito dai valori da assegnare 6.alle variabili di ingresso separati da uno spazio. Es. simulate 1 0 1
- Con write\_eqn (we) il programma ricava le equazioni del circuito che 7.possono essere salvate su file con write\_eqn nome.blif
- 8.Per chiudere il programma: quit

- Altri comandi utili nell'utilizzo di sis sono i seguenti:
- **help** fornisce l'elenco dei comandi disponibili
- $\bullet$  **help comando** fornisce aiuto per il comando indicato
- - alias **alias** fornisce l'elenco delle abbreviazioni attive
- **- print stats** fornisce informazioni sul circuito. c **print\_stats** fornisce informazioni sul circuito, quali numero di input, output, elementi di memoria, letterali
- **write\_blif** stampa il file blif del circuito in memoria

## **Esercizi**

- **Esercizio 1:** Descrivere in formato blif le seguenti funzioni booleane: AND, OR, NOT, NAND, NOR, XOR, XNOR.
- Simularne il loro comportamento con SIS.
- **Ricavare l'espressione booleana con SIS.**

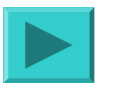

## **Esercizi**

- **Esercizio 2:** Descrivere in formato blif un sommatore binario ad un bit.
- Simularne il comportamento con SIS.
- **Ricavare la funzione logica**

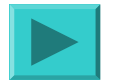

## **Esercizi**

- **Esercizio 3:** Scrivere la tabella delle verità di un circuito che conta quanti 1 sono presenti in una sequenza di 4 cifre binarie.
- Il circuito avrà quindi 4 ingressi e 3 uscite (al massimo è possibile avere quattro 1 in ingresso e in tal caso l'output del circuito deve essere il numero binario 100).
- Descrivere il circuito in formato blif <sup>e</sup> simularne il comportamento con SIS.

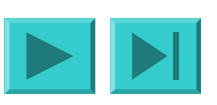

### Porta AND

- · .model and
- $\bullet$  .inputs  $x y$
- .outputs z
- .names x y z
- $111$
- · .end

### Porta OR

- .model OR
- $\bullet$  .inputs  $x y$
- .outputs z
- $\bullet$  .names  $x \ y \ z$
- $-011$
- 101
- $111$
- · .end

### **Porta NOT**

- · .model NOT
- $\bullet$  .inputs  $x$
- .outputs z
- .names x z
- $\bullet$  01
- · .end

### **Porta NAND**

- .model NAND
- $\bullet$  .inputs  $x y$
- .outputs z
- $\bullet$  .names x y z
- $-001$
- $011$
- $101$
- · .end

### **Porta NOR**

- · .model NOR
- $\bullet$  .inputs  $x y$
- .outputs z
- .names x y z
- $\bullet$  00 1
- · .end

### Porta XOR

- · .model XOR
- $\bullet$  .inputs  $x y$
- .outputs z
- $\bullet$  .names  $x \ y \ z$
- $011$
- $101$
- · .end

### **Porta XNOR**

- · .model XNOR
- $\bullet$  .inputs  $x$  y
- .outputs z
- $\bullet$  .names  $x \ y \ z$
- $\bullet$  00 1
- $111$
- · .end

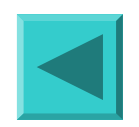

#### Sommatore 1 bit

- .model full\_adder  $\bullet$
- .inputs  $x \overline{y}$  cin  $\bullet$
- .outputs s cout  $\bullet$
- .names x y cin s  $\bullet$
- 0011  $\bullet$
- $0101$  $\bullet$
- $1001$  $\bullet$
- $11111$
- .names x y cin cout  $\bullet$
- $0111$  $\bullet$
- $1011$  $\bullet$
- 1101  $\bullet$
- $11111$  $\bullet$
- .end  $\bullet$

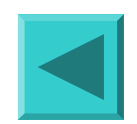

### Contatore di 1

#### X3 x2 x1 x0 z2 z1 z0

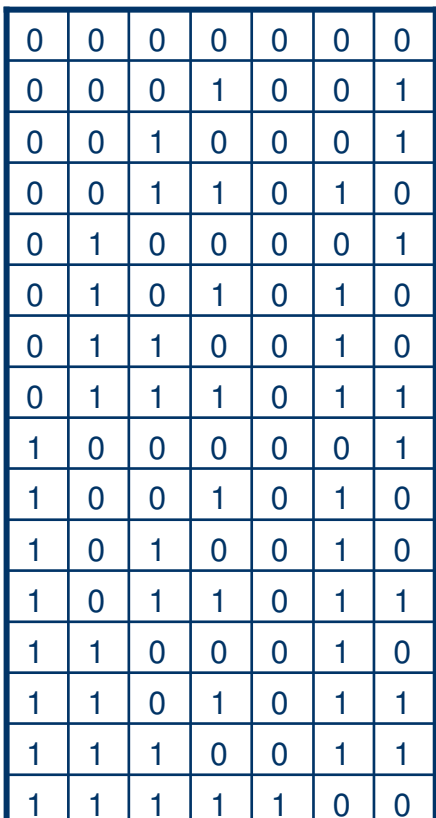

#### Contatore di 1

- $\bullet$ .model counter\_one
- $\bullet$ .inputs x0 x1 x2 x3
- $\bullet$ .outputs z0 z1 z2
- $\bullet$ .names x0 x1 x2 x3 z0
- $\bullet$ 0001 1
- $\bullet$ 0010 1
- $\bullet$ 0100 1
- $\bullet$ 0111 1
- $\bullet$ 1000 1
- $\bullet$ 1011 1
- $\bullet$ 1101 1
- $\bullet$ 1110 1
- $\bullet$ .names x0 x1 x2 x3 z1
- $\bullet$ 0011 1
- $\bullet$ 0101 1
- $\bullet$ 0110 1
- $\bullet$ 0111 1
- $\bullet$ 1001 1
- $\bullet$ 1010 1
- $\bullet$ 1011 1
- $\bullet$ 1100 1
- $\bullet$ 1101 1
- $\bullet$ 1110 1
- $\bullet$ .names x0 x1 x2 x3 z2
- $\bullet$ 1111 1
- $\bullet$ .end

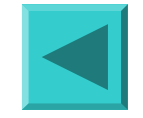